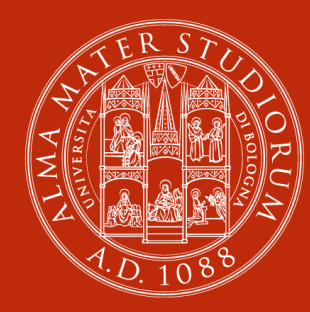

#### **ALMA MATER STUDIORUM** UNIVERSITÀ DI BOLOGNA

Chiedi al bibliotecario il servizio centralizzato di reference digitale dell'Università di Bologna

#### **Massimo Urbini**

ABIS. Settore Biblioteca Centrale di **Medicina** 

# **Di cosa parliamo oggi**

- Introduzione: la storia, i risultati
- La piattaforma web
- La gestione dei quesiti assegnati
- Qualche esempio
- Qualche esercizio

## **Per cominciare: un po' di storia**

2003: costituzione di un gdl volontario nel contesto del progetto Alma-DL

- Sviluppo del servizio su base istituzionale (non territoriale/di Polo)
- Scelta del modello «centralizzato»
- Scelta del sw
- Definizione del flusso di lavoro
- Elaborazione di «linee-guida» (wiki)

Sviluppo degli strumenti gestionali di corredo Novembre 2006: avvio del servizio (20 biblioteche)

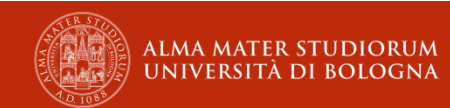

## **Per cominciare: i risultati**

- − 13 anni di attività
- − Oltre 5.300 quesiti ricevuti dalla nascita del servizio
- − 38 biblioteche partecipanti + Palazzo Paleotti
- − Buona distribuzione della copertura disciplinare su base collaborativa
- − Sviluppo degli strumenti a corredo
	- − Wiki
	- − linee guida
	- − calendario condiviso (sospensioni del servizio)
	- − lista di distribuzione

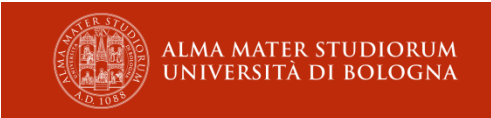

## **Per cominciare: i risultati**

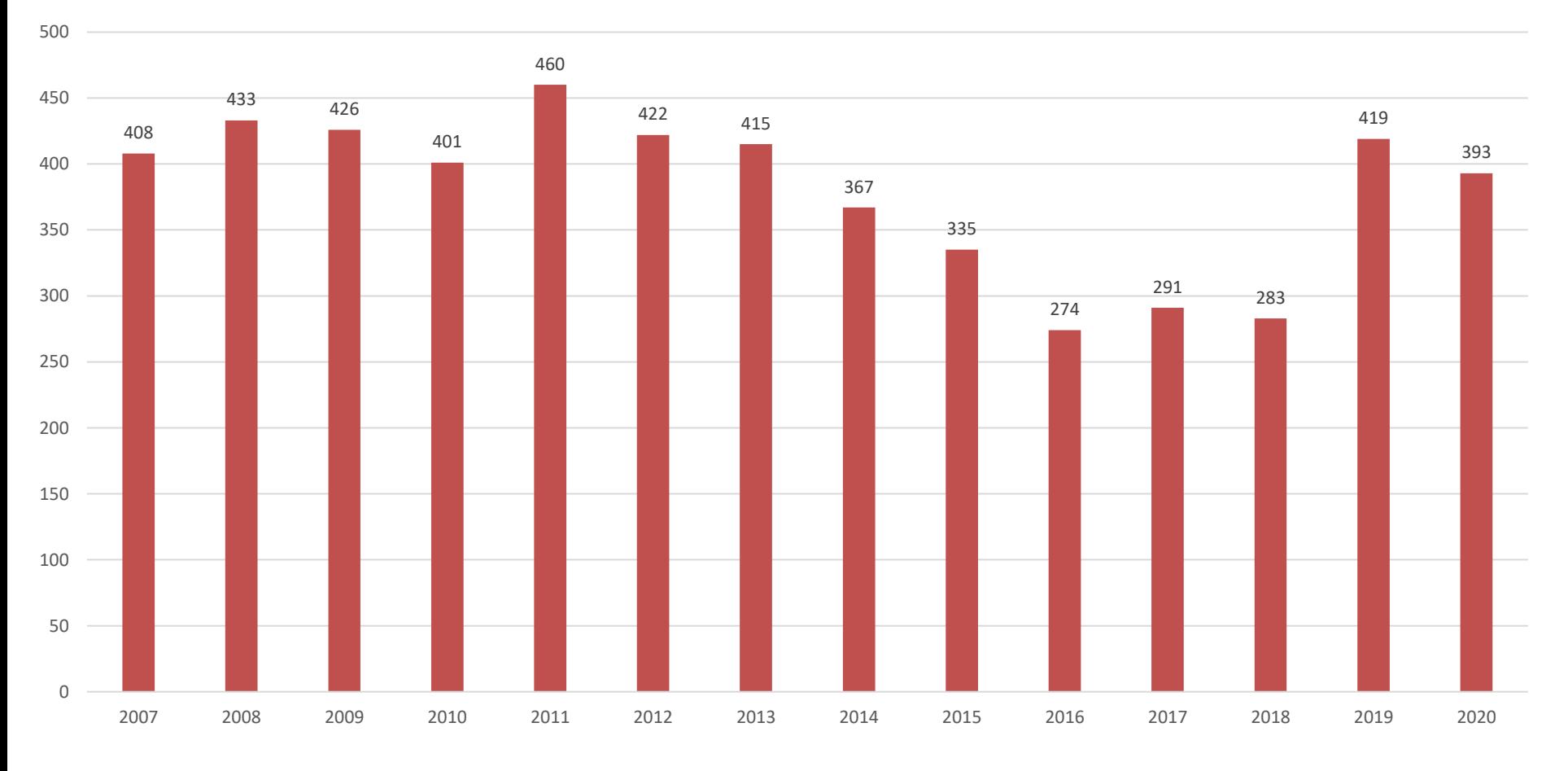

Richieste

Dati aggiornati al 30 aprile 2020

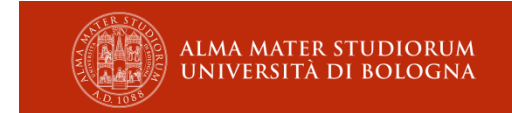

**Di cosa parliamo quando parliamo di digital librarian?**

Le capacità chiave di un digital librarian includono:

- approccio multitasking
- capacità di comunicare con chiarezza, specialmente per iscritto
- abilità nel fare ricerche bibliografiche su basi dati e risorse online
- abilità nell'intervista in grado di compensare la mancanza di comunicazione analogica
- conoscenza approfondita delle fonti di consultazione
- familiarità con il software selezionato.

**IFLA. Sezione Reference Work Linee Guida per il servizio di digital reference. 2004**

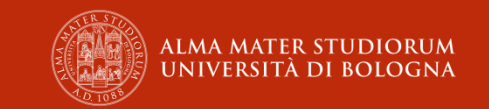

# La piattaforma web

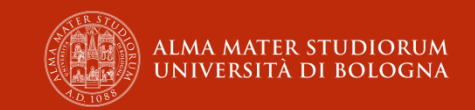

**La piattaforma web**

Front office Moduli di richiesta: 1. utenti registrati 2. utenti anonimi

Back office Gestore **Tecnico** 

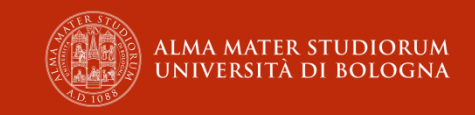

# Il front office

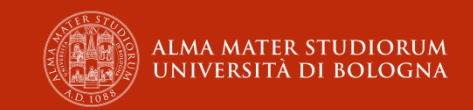

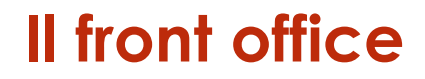

# Il sistema riceve le richieste da:

Utenti che accedono tramite login e pw dai servizi di SebinaYOU:

**Utenti registrati**

Utenti che accedono al servizio dai link sulla home page del portale SBA, dai siti delle biblioteche e dall'OPAC di Polo senza autenticarsi:

#### **Utenti anonimi**

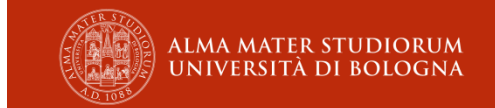

### **FO: Utente registrato**

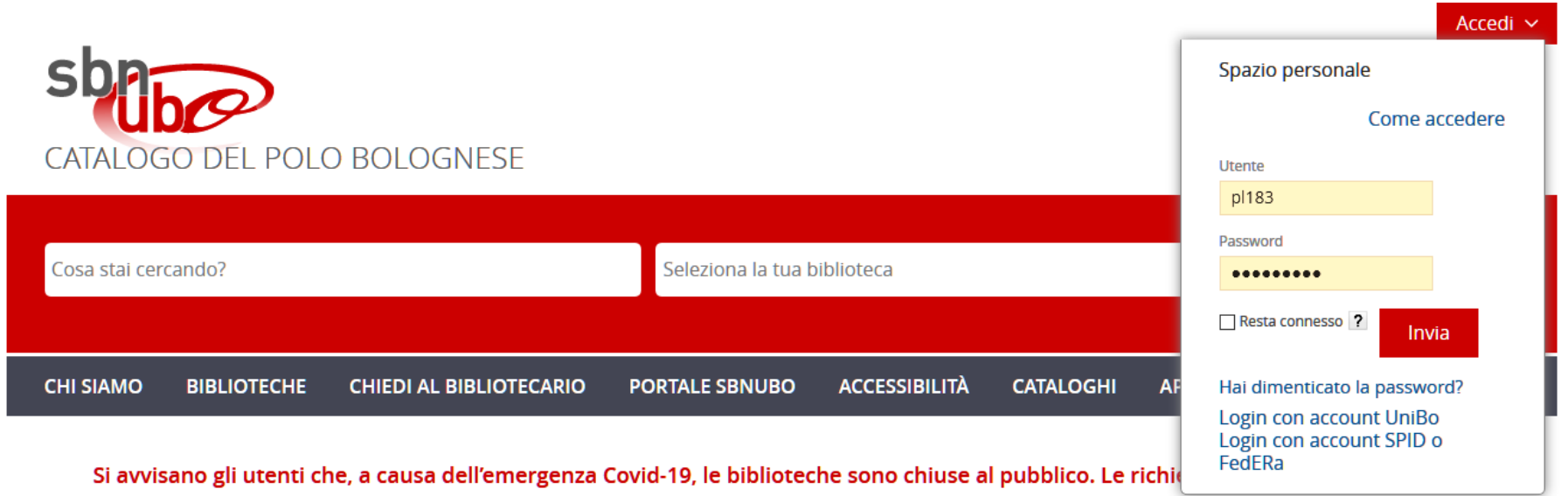

pertanto essere evase. Inoltre non vengono applicate sanzioni per i ritardi nelle restituzioni. Si segnalano risorse che alcuni editori e fornitori stanno mettendo gratuitamente a disposizione al link

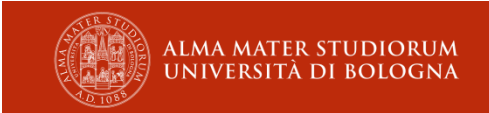

### **FO: Utente registrato**

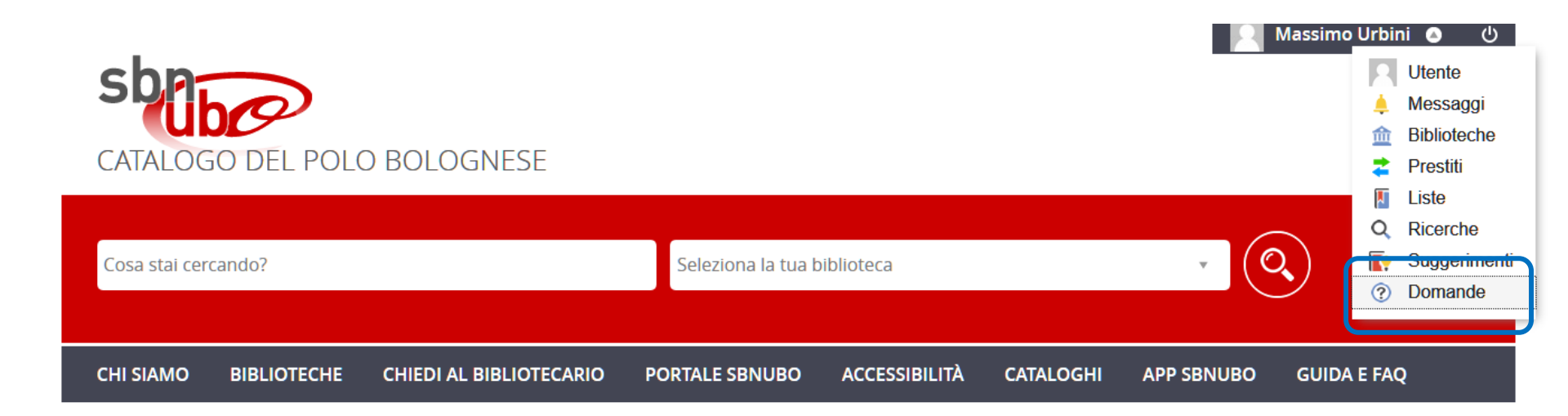

Si avvisano gli utenti che, a causa dell'emergenza Covid-19, le biblioteche sono chiuse al pubblico. Le richieste di prestito non possono pertanto essere evase. Inoltre non vengono applicate sanzioni per i ritardi nelle restituzioni. Si segnalano risorse che alcuni editori e fornitori stanno mettendo gratuitamente a disposizione al link

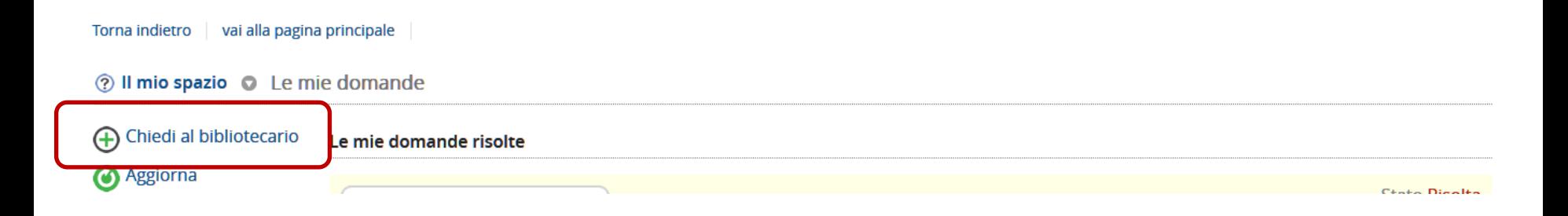

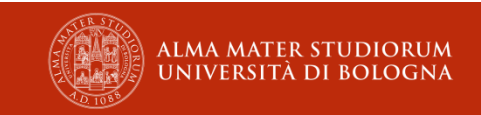

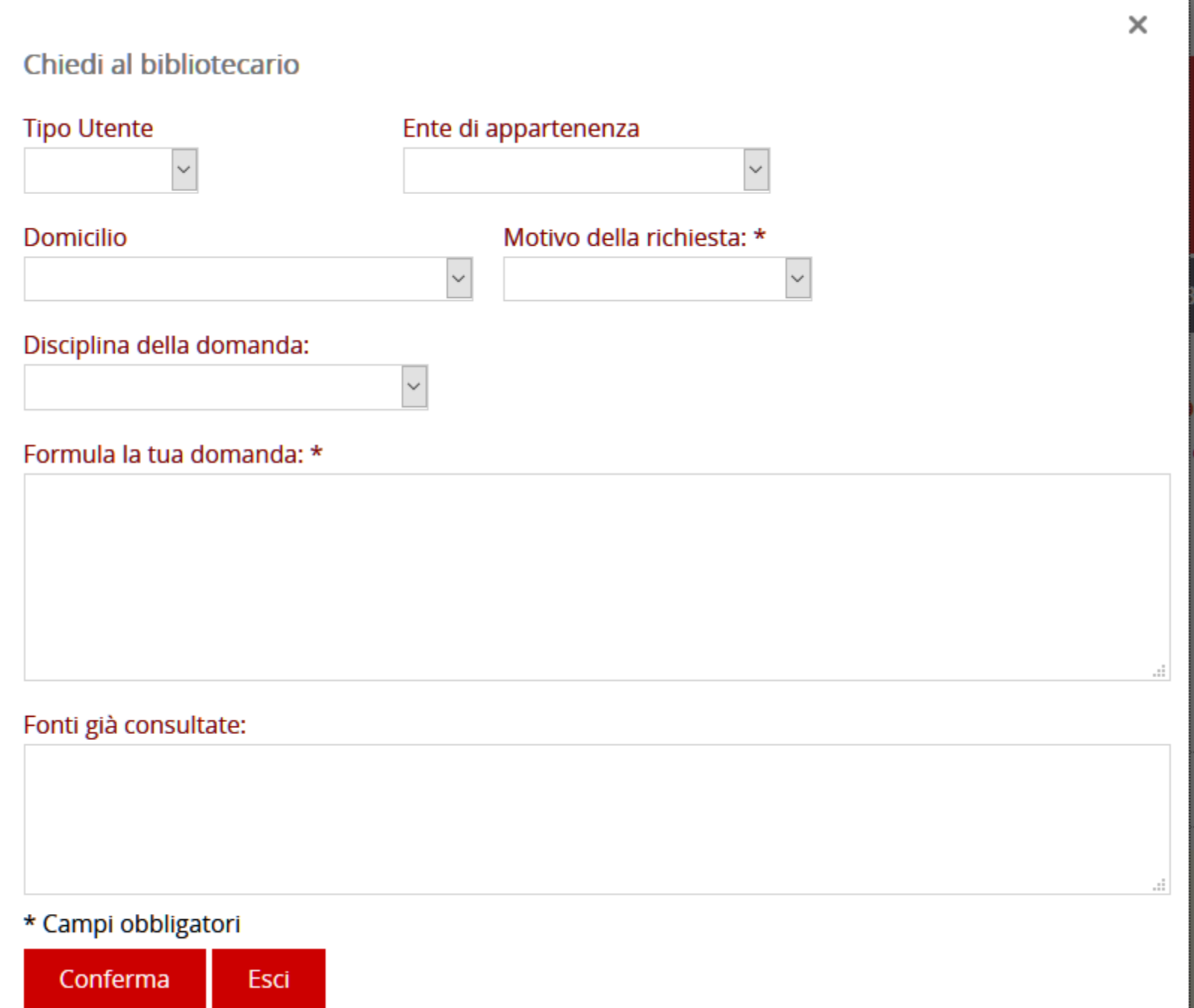

ORUM<br>OGNA

w

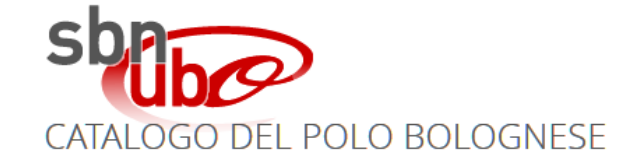

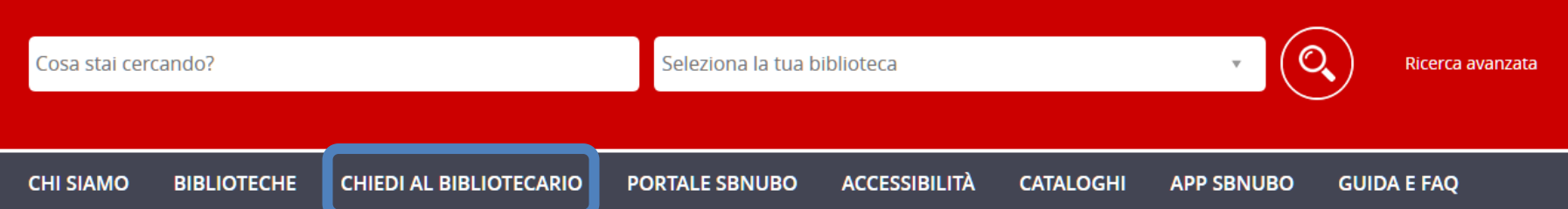

Si avvisano gli utenti che, a causa dell'emergenza Covid-19, le biblioteche sono chiuse al pubblico. Le richieste di prestito non possono pertanto essere evase. Inoltre non vengono applicate sanzioni per i ritardi nelle restituzioni. Si segnalano risorse che alcuni editori e fornitori stanno mettendo gratuitamente a disposizione al link

Torna indietro | vai alla pagina principale

#### Chiedi al bibliotecario

Permalink

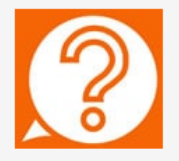

Servizio online offerto dalle biblioteche dell'Ateneo di Bologna

Fornisce assistenza sulle ricerche bibliografiche e informazioni su risorse e servizi del sistema bibliotecario di Ateneo

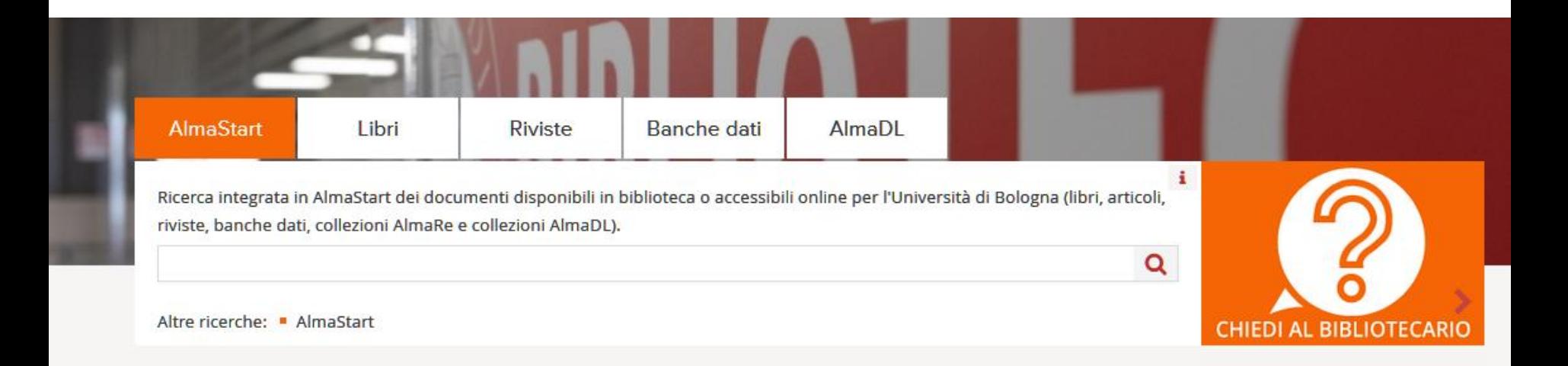

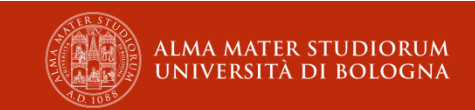

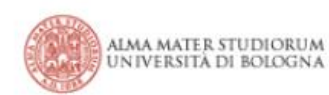

#### BIBLIOTECA INTERDIPARTIMENTALE DI MEDICINA. BIBLIOTECA CLINICA "F. B. BIANCHI"

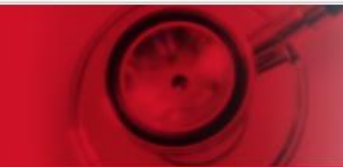

**Staff e contatti** 

#### Home

Chi siamo

Servizi

Cataloghi e risorse online

Fornitura documenti

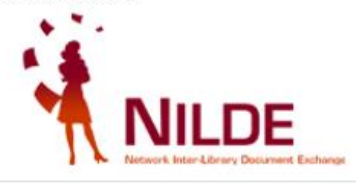

Strumenti per chi pubblica

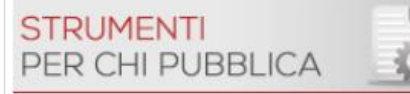

#### Chiedi al bibliotecario

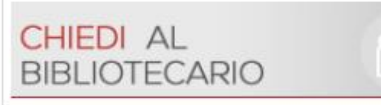

Tu sei qui: Home > Servizi

Servizi

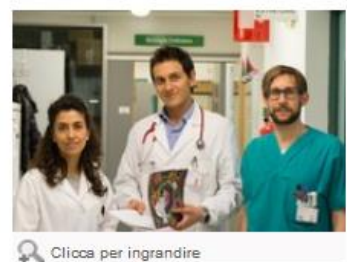

Tutti gli studenti, i ricercatori, i docenti, il personale dell'Università di Bologna; tutti i dipendenti dell'Azienda ospedaliera S. Orsola-Malpighi possono accedere alla sala di lettura, chiedere la consulenza dei bibliotecari, prendere in prestito libri, chiedere la fornitura di articoli o libri che non sono presenti in Biblioteca.

Accedono a questi servizi anche i residenti in Provincia di Bologna.

Prestito dei libri Chi, come, per quanto

Prestito interbibliotecario Libri da fuori Bologna

Fornitura di articoli e altri documenti Quando un articolo è introvabile

Fotocopie Copie e stampe

**Prestito tablet** Se non hai il portatile

١m

**Acquisto Libri** Proponi l'acquisto di libri che non sono in catalogo

Richiesta controllo indice H Chiedi alla biblioteca di calcolare il tuo Indice H presente in Scopus e Web of Science.

Strumenti per chi pubblica Il nostro supporto a chi fa ricerca

**Servizio Proxy** Lavora da casa come se fossi in biblioteca

Corsi sulla ricerca bibliografica Recupero e il riutilizzo delle fonti bibliografiche

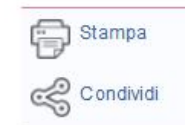

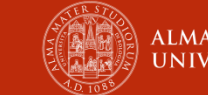

Q Cerca =

**B** Rubrica \*

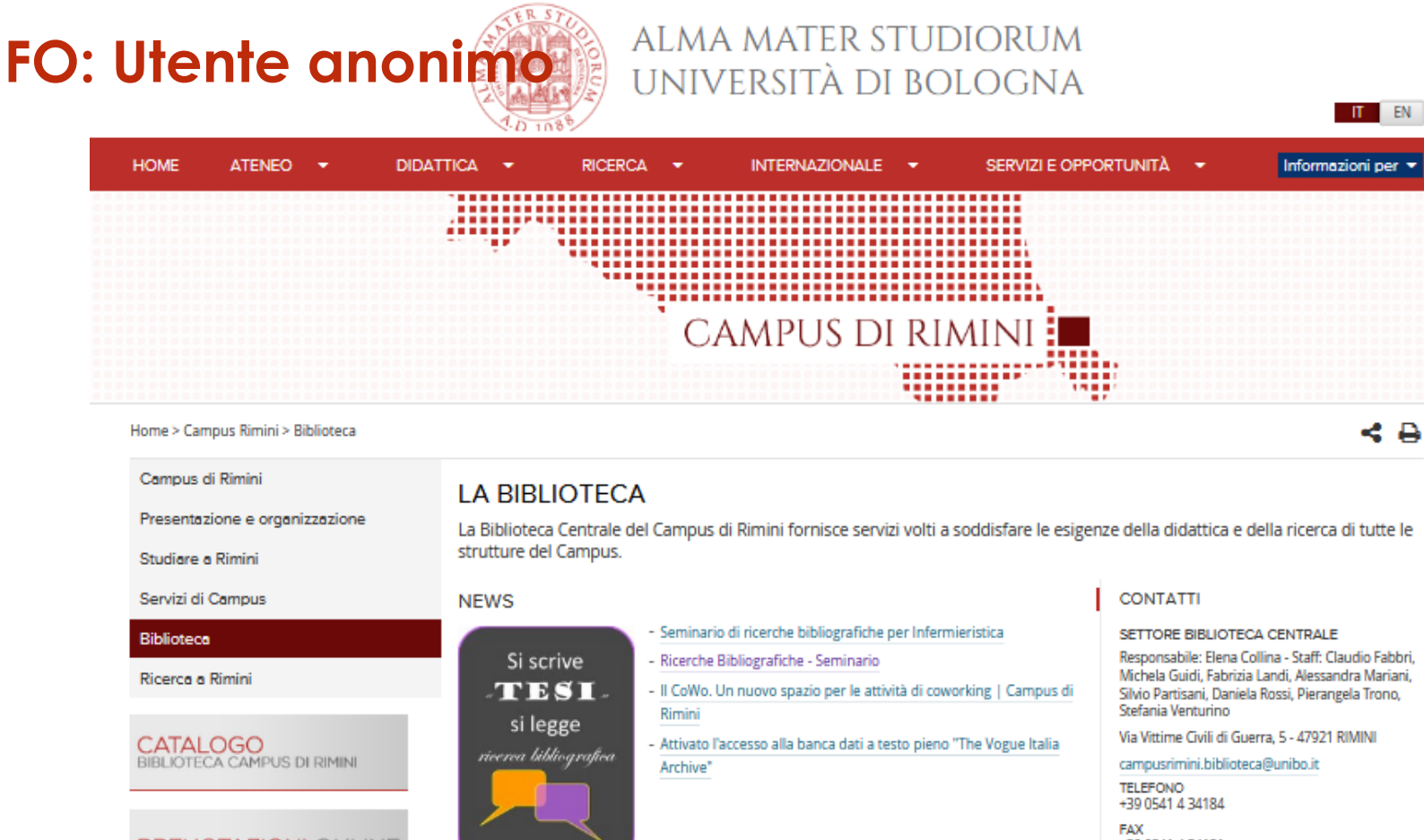

PRENOTAZIONI ONLINE

#### PROROGHE ONLINE

**SERVIZIO PROXY** 

accesso dall'esterno alle risorse dell'Ateneo

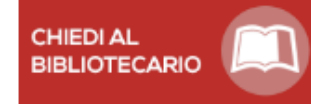

#### C. Clicca per ingrandire

#### **INOSTRI SERVIZI**

Tutto quello che ti offre la Biblioteca. Se hai qualche dubbio, chiedi ai bibliotecari o partecipa alle visite guidate.

- Informazioni e visite guidate
- Ricerca libri di testo e documenti noti
- Ricerche bibliografiche per laureandi
- Prenotazioni e proroghe online
- Prestiti, autoprestiti e restituzione 24h/24
- Prestito interbibliotecario e fornitura documenti (ILL e DD)
- Ricerche Bibliografiche Seminario

Responsabile: Elena Collina - Staff: Claudio Fabbri. Michela Guidi, Fabrizia Landi, Alessandra Mariani, Silvio Partisani, Daniela Rossi, Pierangela Trono.

+39.0541.4.34181

BIBLIOTECA: WELCOME DESK, SALE PIANO TERRA E PIANO PRIMO, COWO Via Vittime Civili di Guerra, 5 - 47921, RIMINI

#### campusrimini.biblioteca@unibo.it

ORARI lunedi, martedi, mercoledi, giovedi, venerdi  $9.00 - 22.00$ sabato 9.00 - 14.00

#### **AVVISI**

Durante l'apertura serale e prefestiva la Biblioteca offre i soli servizi usufruibili online e in modalità self service come autoprestito e restituzione h24.

#### **UFFICI DI BIBLIOTECA**

Gli uffici osservano una pausa dalle 13.00 alle 14.00

#### **UDIORUM BOLOGNA**

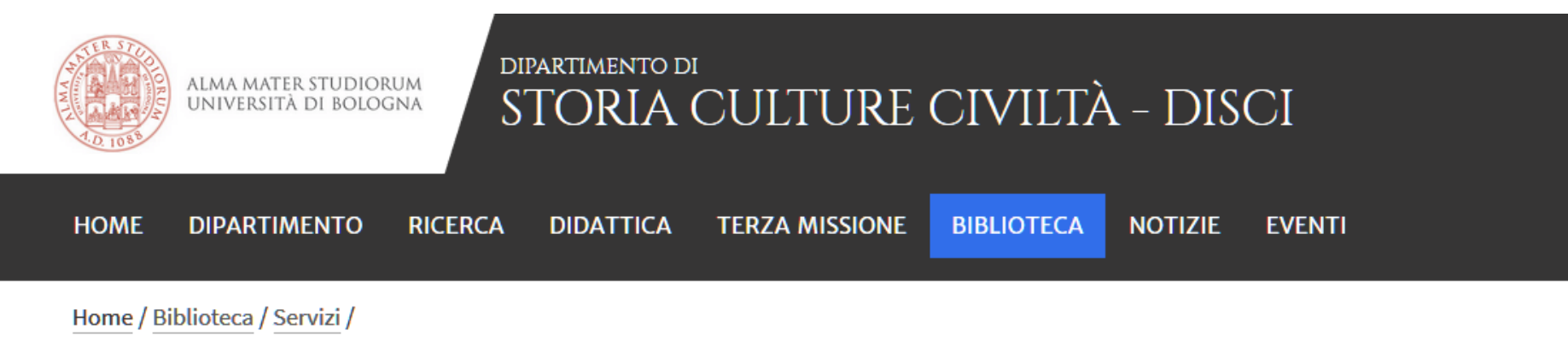

#### Assistenza e supporto

#### Reference e assistenza alla ricerca bibliografica

Negli orari di apertura della biblioteca il personale offre assistenza agli utenti per tutte le esigenze di orientamento, informazione bibliografica, guida all'uso delle risorse elettroniche e ricerca specialistica negli ambiti disciplinari di competenza.

Le richieste di informazioni possono essere anche inviate, seguendo le modalità descritte, al servizio di assistenza online "Chiedi al bibliotecario".

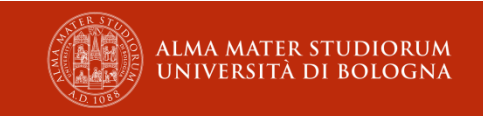

#### Chiedi al bibliotecario - Università di Bologna

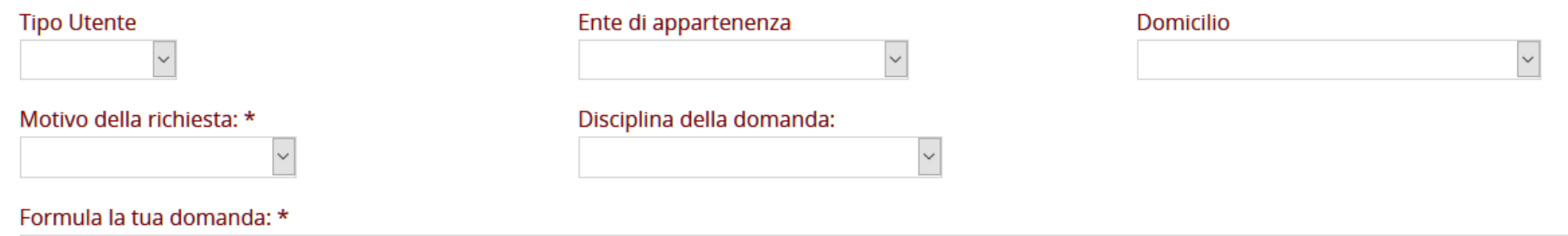

#### Fonti già consultate:

#### \* Campi obbligatori

Conferma

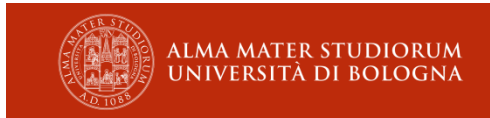

# **FO. Riepilogo**

# **Utente registrato**

- Accesso dai servizi dell'OPAC
- Deve autenticarsi
- Può leggere le risposte su web nel suo spazio lettore

### **Utente anonimo**

- Accesso da pagine di servizio (biblioteche)
- Accesso da OPAC
- Accede senza autenticarsi
- E-mail obbligatoria
- Riceve le risposte e le richieste di chiarimento via e-mail

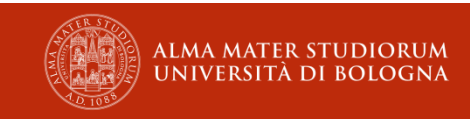

# Il back office (gestore)

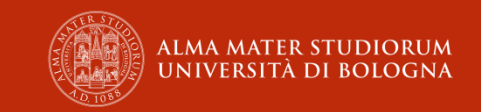

#### **BO: gestore**

**Il gestore**:

- riceve tutte le richieste degli utenti
- assegna le richieste ai tecnici
- riassegna le richieste rifiutate
- vigila sul rispetto degli standard
- controlla che non vi siano richieste in ritardo o non prese in carico

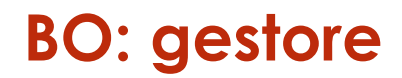

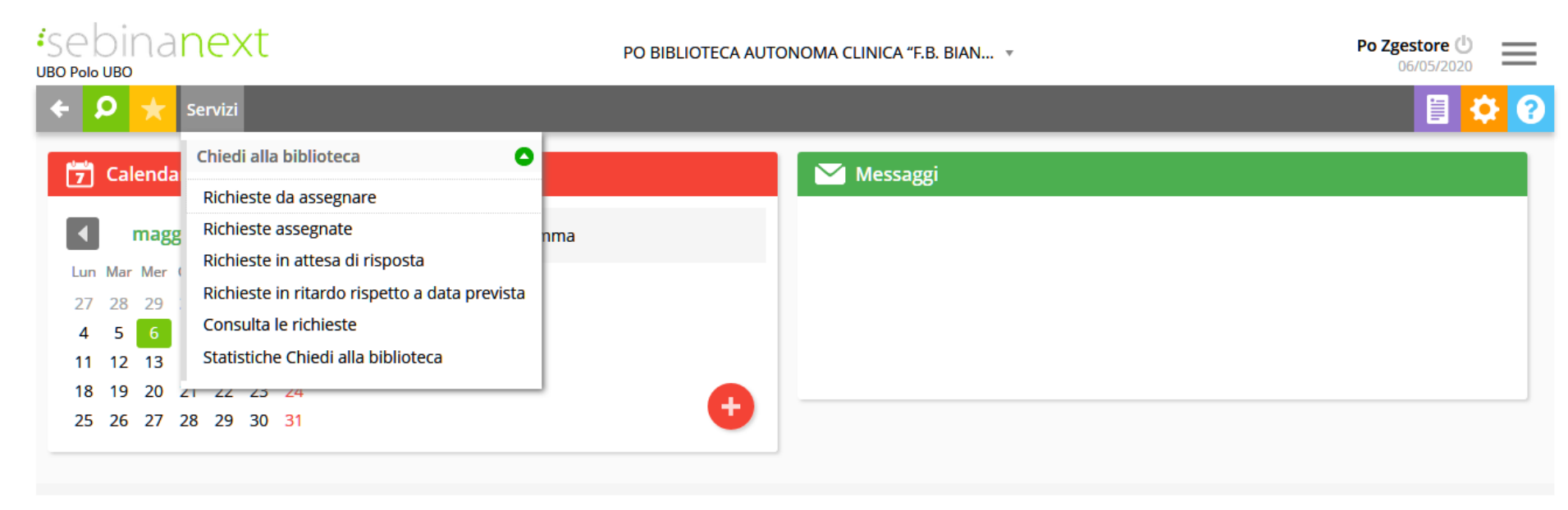

Copyright - Browser supportati

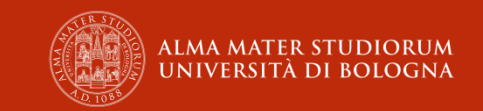

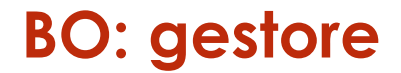

**Richieste da assegnare**: registrate sul sistema e da smistare

**Richieste in attesa di risposta**: già assegnate a una biblioteca

**Richieste assegnate**: assegnate dal gestore a se stesso

**Richieste in ritardo rispetto a data prevista**: assegnate e non risolte dal tecnico nei tempi stabiliti dalla carta del servizio (3 giorni lavorativi)

**Consulta le richieste**: interrogazione dell'archivio

**Statistiche Chiedi alla biblioteca**: estrazioni su file (pdf, xls)

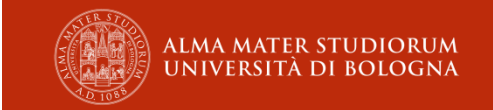

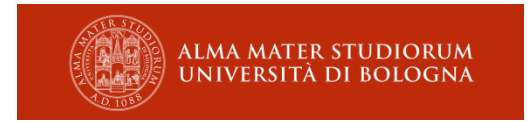

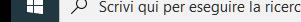

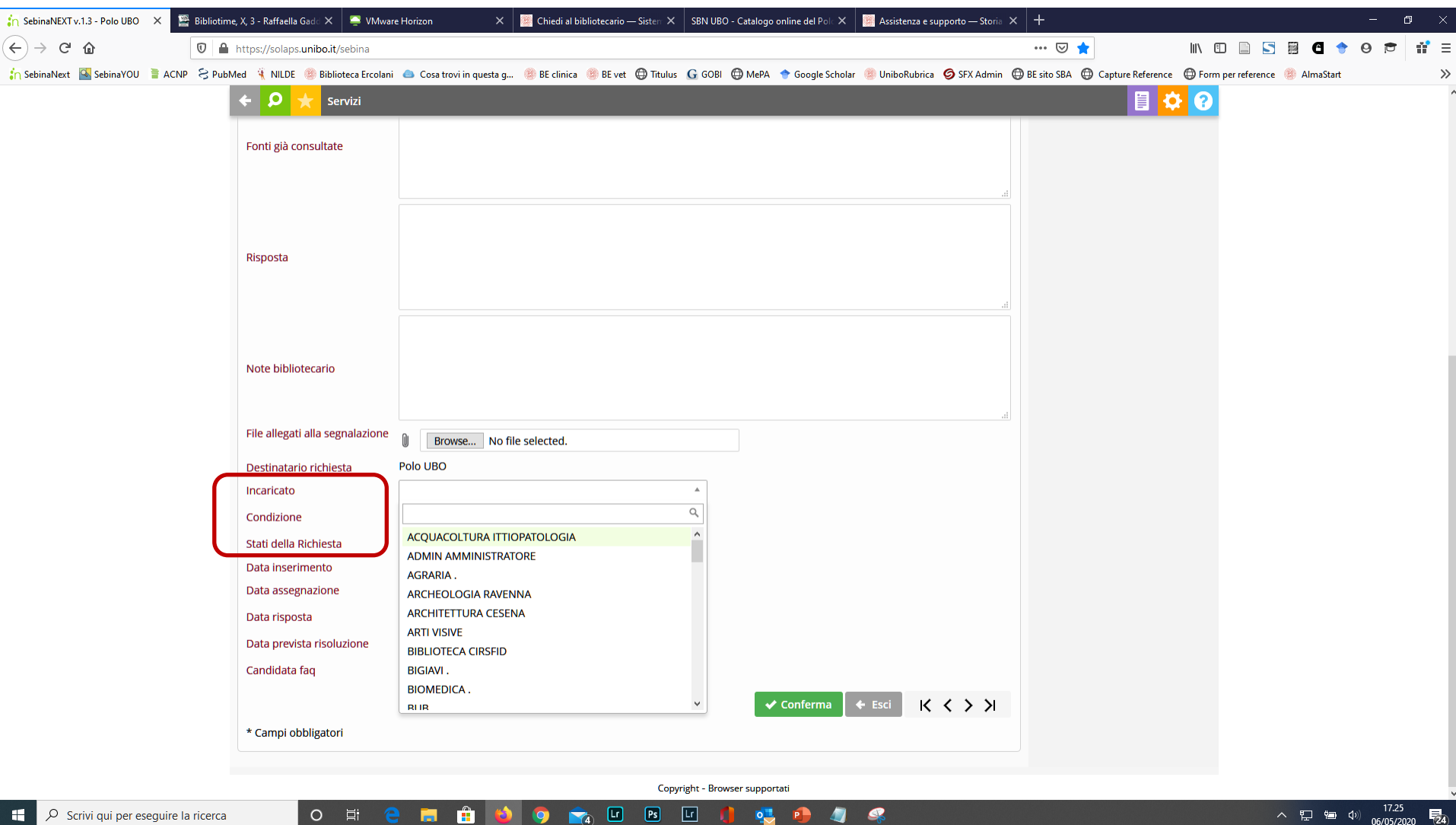

# Il back office (tecnico)

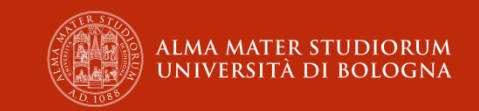

# **Il tecnico**:

- prende in carico le richieste che gli sono state assegnate
- risponde alle richieste che il gestore gli assegna **entro 3 giorni lavorativi** a partire dal giorno successivo all'assegnazione
- può allegare dei file alla risposta
- può chiedere dei chiarimenti all'utente
- può rifiutare richieste che gli sono state assegnate per errore, usando il campo note per motivare il rifiuto
- può vedere tutte le richieste in qualsiasi stato e condizione

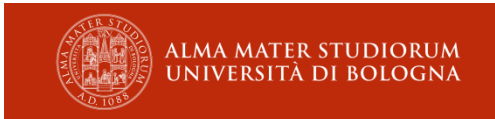

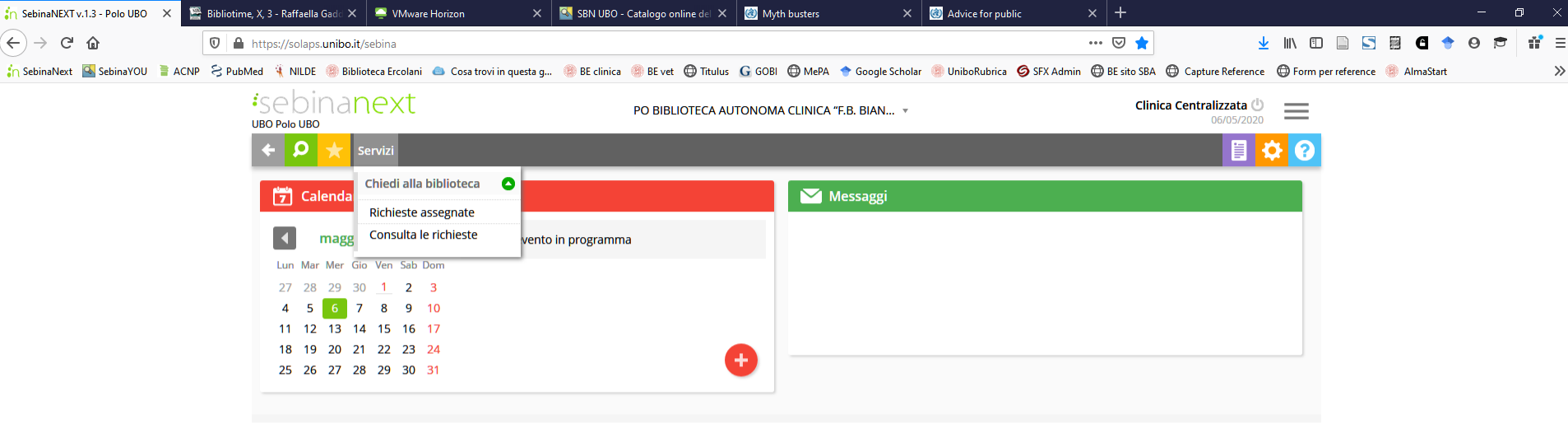

Copyright - Browser supportati

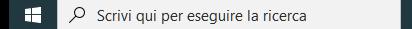

**O E & E & O & C & C & C & & &** 

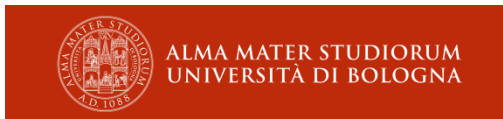

 $\wedge$   $\Box$   $\qquad \qquad$   $\Box$   $\qquad$   $\qquad$ 

 $\overline{z_2}$ 

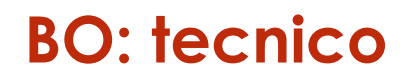

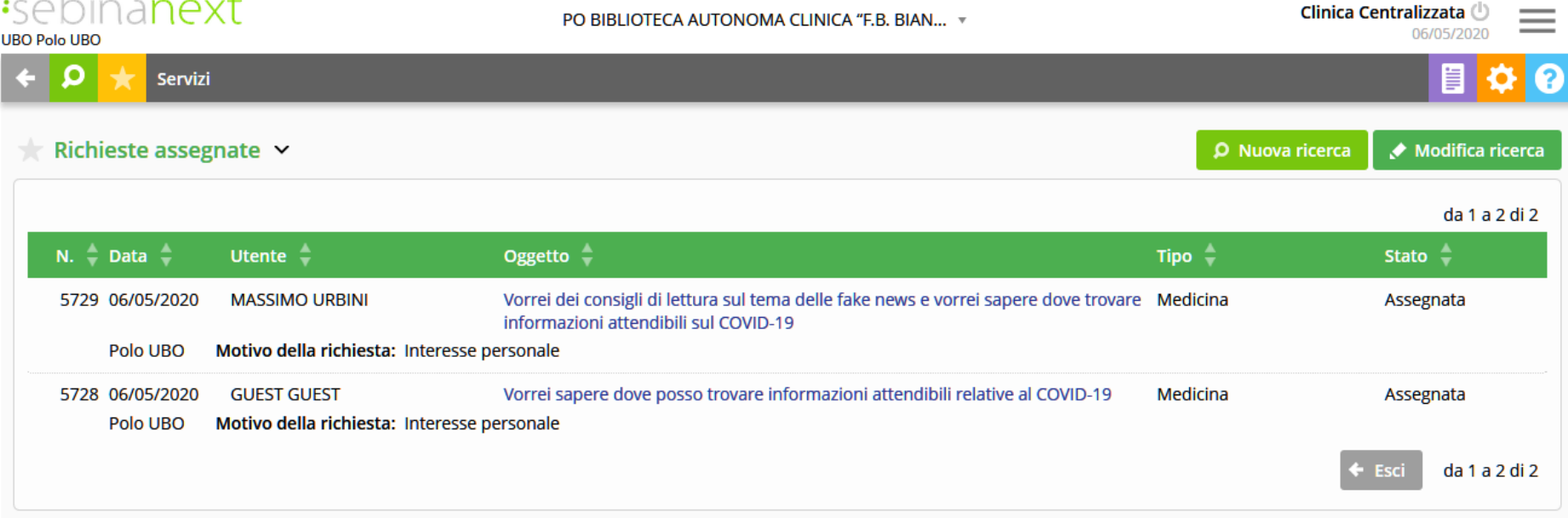

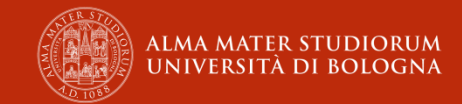

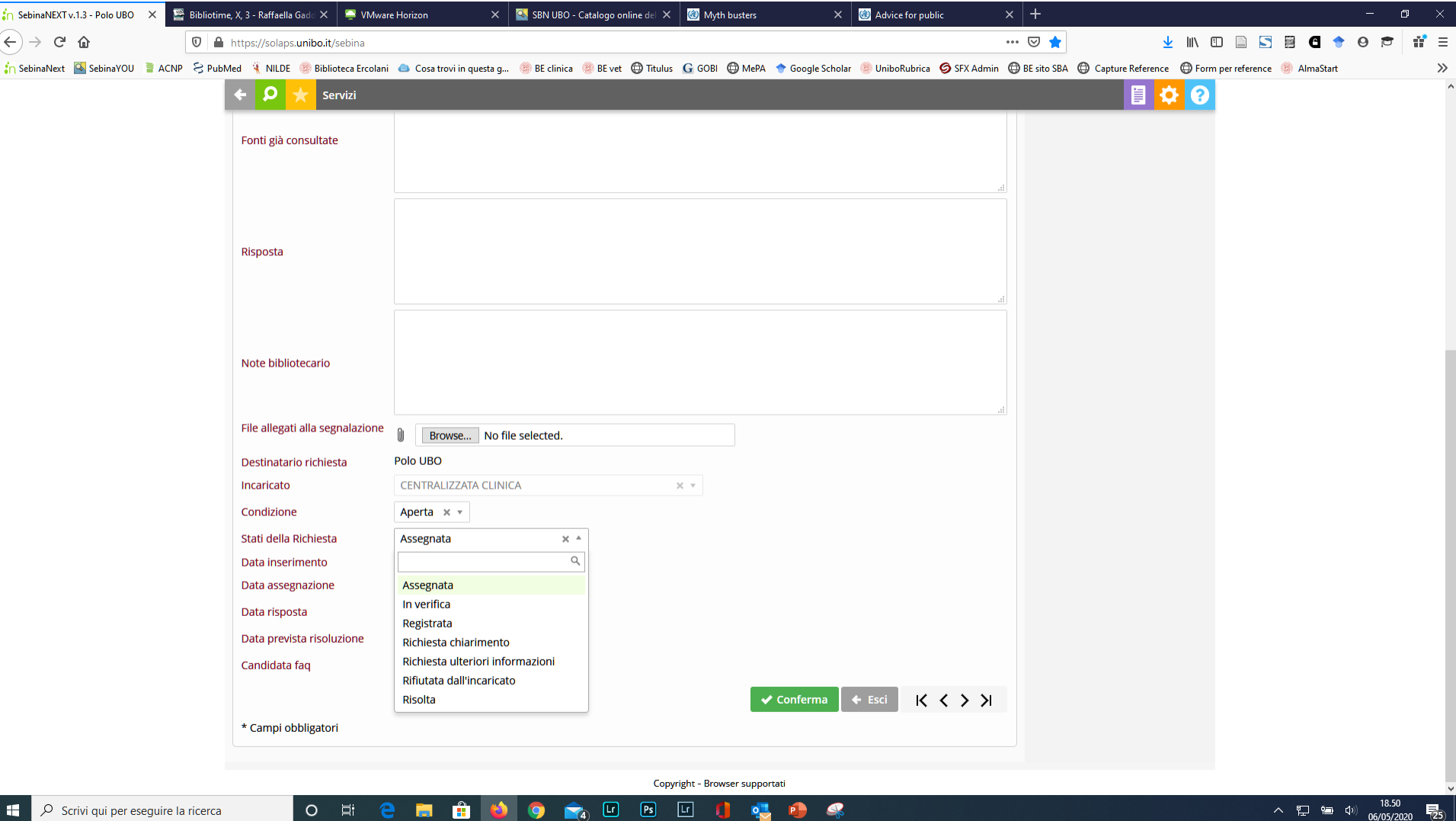

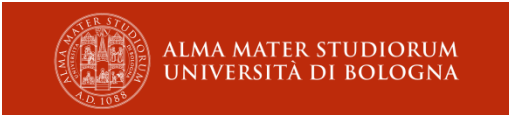

## **Condizioni della richiesta**

aperta

chiusa

# **Stati della richiesta**

assegnata in verifica richiesta chiarimento richiesta ulteriori informazioni rifiutata dall'incaricato risolta

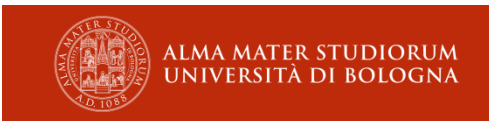

# Combinazione Condizione/Stato

#### **Aperta**

assegnata in verifica richiesta chiarimento (utente registrato) rifiutata dall'incaricato

### **Chiusa**

richiesta ulteriori info (utente anonimo) risolta

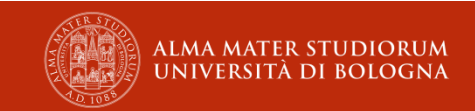

- − **Registrata, aperta**: richiesta non ancora lavorata
- − **In verifica, aperta**: il tecnico o il gestore l'hanno presa in carico
- − **Rifiutata dall'incaricato, aperta**: errore di assegnazione, il tecnico rispedisce il quesito al gestore che lo deve riassegnare ad altro tecnico
- − **Richiesta chiarimento, aperta**: per rispondere agli utenti registrati che leggono la risposta sullo spazio lettore
- − **Richiesta ulteriori informazioni, chiusa**: per rispondere agli utenti anonimi che ricevono la risposta via e-mail
- − **Risolta, chiusa**: richiesta evasa completamente, comprende anche le risposte standard riportate nel wiki

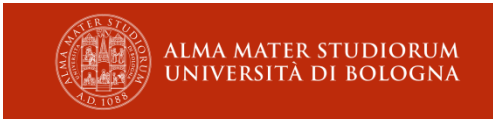

# Le altre opzioni

- − **Invio e-mail**: utilizzabile per
	- − inviare risposta ANCHE per mail all'utente registrato
	- − è consigliato usare sempre questa opzione
- − **Allega file**: da usare quando la risposta sia particolarmente articolata e/o contempli l'invio di una bibliografia oppure si vogliano mantenere attivi i collegamenti ipertestuali presenti in risposta
- − **Cancella**: NON UTILIZZARE

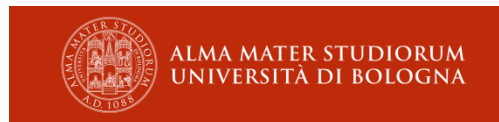

#### **Aspetti tecnici e organizzativi**

- − È necessario «confermare» le modifiche eseguite sulla richiesta
- − Ricordarsi di cambiare stato e condizione della richiesta (non sono automatici) e confermare
- − L'avvenuta modifica viene confermata da un messaggio del sistema!
- − Ricordarsi di mettere **tempestivamente** in stato «in verifica» il quesito assegnato, in modo che tutti sappiano che il quesito è in trattamento
	- − gestore
	- − tecnici della medesima struttura
- − Ricordarsi le differenze fra utenti registrati e utenti anonimi
- − In caso di dubbio chiamare sempre il coordinatore o il gestore del servizio

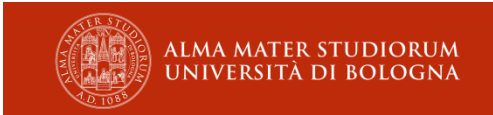

#### **Aspetti tecnici e organizzativi (segue)**

- − Comunicare al gestore tempestivamente le assenze prolungate
- − Aggiornare il calendario condiviso sui periodi di chiusura/sospensione del servizio
- − Se nella biblioteca ci sono più tecnici, nominare un referente interno
	- − coordinamento dei turni
	- − rispetto degli standard del servizio
	- − aggiornamento calendario condiviso
	- − individuazione sostituti in caso di assenza

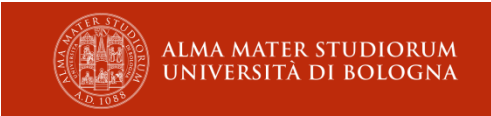

<https://solaps.unibo.it/sebina> [https://drwiki.unibo.it](https://drwiki.unibo.it/) [https://calendar.google.com](https://calendar.google.com/) lista di discussione

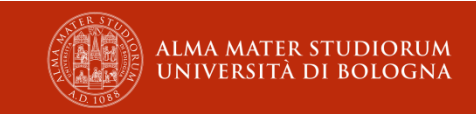

### **A proposito di**

#### **Perché**

Google Calendar offre l'accesso ad un ambiente condiviso da tutti gli operatori che consente di segnalare al gestore del servizio i periodi di interruzione per chiusura della struttura o assenza del referente/tecnico

#### **Come iscriversi**

- inviare una e-mail al gestore
- con account Gmail: accesso diretto al calendario Digital Reference. Previa accettazione dell'invito che arriva per e-mail
- senza account Gmail: cliccare sull'invito arrivato per e-mail e seguire la procedura di iscrizione

#### **Come utilizzarlo**

Una volta iscritti si ha la possibilità di modificare gli eventi su qualsiasi giornata del calendario: basta cliccare su un giorno per creare/modifica/cancellare un evento.

Il calendario è visualizzabile per giorno, settimana, mese e anno.

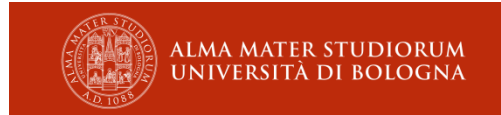

#### **Persone**

- ✓ Massimo Urbini (gestore)
- ✓ Francesca Papi (gestore)
- ✓ Pietro Alessandrini (gestore)
- ✓ Barbara Lotti (creazione e manutenzione del Wiki e di iCalendar)
- ✓ Marialaura Vignocchi e lo staff di Alma-DL (implementazione, statistiche, cura e promozione del servizio, evasione dei quesiti…)
- ✓ Teresa De Benedictis (gestione della piattaforma, evasione dei quesiti)
- ✓ TUTTE le colleghe e TUTTI i colleghi che presidiano il servizio

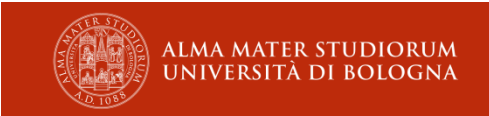

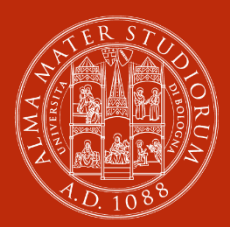

ALMA MATER STUDIORUM<br>UNIVERSITÀ DI BOLOGNA

#### **Massimo Urbini**

ABIS Settore biblioteca centrale di medicina

massimo.urbini@unibo.it

www.unibo.it